# A2C-LTEM *РУКОВОДСТВО ПО УСТАНОВКЕ*

## РУКОВОДСТВО ПО УСТАНОВКЕ

Коммуникационный модуль для подключения контроллеров ACC2 компании Hunter к сети мобильной связи

# **Hunter**®

## Содержание

### [Подготовка](#page-2-0)

#### [Установка](#page-3-0)

- [Установка мо](#page-3-0)дуля
- [Замена SIM-карты](#page-3-0)
- [Установка антенны](#page-4-0)
- [Настройка и подключение](#page-7-0)
- [Настройка программного обеспечения](#page-10-0)
- [Проверка контроллера](#page-11-0)
- [Поиск и устранение неисправностей](#page-12-0)
- [Соответствие стандартам и сертификаты](#page-13-0)

Нужна более подробная информация о вашем продукте? Здесь вы найдете советы по установке и программированию контроллера, а также многое другое.

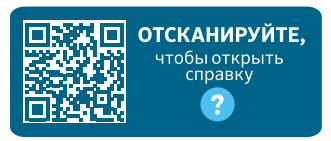

hunter.help/centralus

## <span id="page-2-0"></span>ПОДГОТОВКА

Коммуникационный модуль A2C-LTEM может использоваться для работы в сетях мобильной связи как на территории Северной Америки, так и по всему миру. Каждый модуль снабжен предварительно зарегистрированной картой nano-SIM, которая предназначена только для использования в контроллерах Hunter. В других устройствах эта карта работать не будет. Для использования этой SIM-карты необходимо наличие договора, заключенного с оператором мобильной связи. Процесс настройки контроллера предусматривает выполнение нескольких простых шагов, служащих для обеспечения безопасности при выставлении счетов и предоставлении информации об оплате.

Если ваша организация требует применения другого тарифного плана или учетной записи, карту nano-SIM нужно будет заменить на карту, предоставленную вашей компанией. На экране настройки контроллера вы должны будете ввести название точки доступа (APN, Access Point Name), которую использует ваша организация.

Оригинальная панель управления ACC2 может не поддерживать работу определенного модуля мобильной связи. Если контроллер обнаружит несовместимый модуль, на дисплее контроллера отобразится предупреждающее сообщение (см. изображение справа). Для контроллеров ACC2 требуется панель управления (выпущенная в феврале 2020 года или позднее).

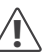

*Если модуль будет использоваться для подключения контроллера к сети Интернет, для завершения процедуры его настройки на соответствующем экране программного обеспечения необходимо будет ввести данные существующей учетной записи Hunter Centralus™. Заблаговременно посетите веб-сайт* centralus.hunterindustries.com*, чтобы создать бесплатную учетную запись Hunter. Это позволит успешно завершить установку и выполнить проверку.*

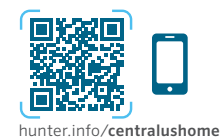

#### Данные сети

Замена Facepack Нужны Свяжитесь С Дистрибыотором Охотник

## <span id="page-3-0"></span>**УСТАНОВКА**

Отключите питание контроллера с помощью выключателя питания в нижней части трансформатора.

#### Установка модуля

Снимите пылезащитную прокладку или предыдущий модуль с задней нижней части панели управления контроллера. Для этого нажмите на подпружиненную кнопку и потяните этот компонент вниз.

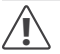

*Для панелей управления, выпущенных до мая 2022 года, не требуется ленточный кабель, входящий в комплект.*

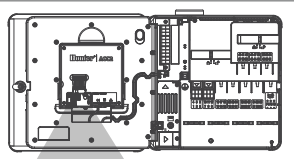

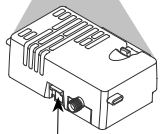

#### Поднимите

Вставьте новый модуль до фиксации с характерным щелчком.

#### Замена SIM-карты

В комплект поставки модуля входит инструмент для извлечения или установки карты nano-SIM. Обычно он используется только для замены SIM-карты, предоставленной компанией Hunter, на SIM-карту местного оператора мобильной связи.

- 1. Извлеките инструмент из держателя на модуле.
- 2. Вставьте его в слот для SIM-карты. Слегка надавите на SIM-карту инструментом, а затем отпустите. SIM-карта частично выдвинется из слота. При необходимости инструмент также можно использовать для извлечения SIM-карты.
- 3. Перед установкой новой SIM-карты убедитесь, что она правильно сориентирована (см. значок на изделии). Расположите SIM-карту в инструменте и плавно вставьте ее в слот до фиксации на месте с характерным щелчком.

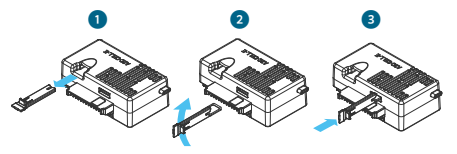

## Установка

#### <span id="page-4-0"></span>Установка антенны

- 1. Контроллеры в пластиковом корпусе: аккуратно просверлите отверстие диаметром 13 мм (0,5 дюйма) в верхней части пластикового настенного крепления (местонахождение отверстия обозначено кругом, напечатанным в верхней части контроллера). Удалите остатки пластика, образовавшиеся после сверления.
- 2. Скрутите гайку с узла антенны. Проведите кабель антенны через отверстие и гайку. Нанесите герметик RTV вокруг отверстия, чтобы заполнить зазор между отверстием в корпусе и резьбой на крепеже. Плотно затяните гайку.
- 3. Проложите кабель антенны через направляющую в задней части рамки дверцы к модулю в панели управления. Оставьте достаточный запас кабеля, чтобы дверцу можно было открывать и закрывать без передавливания кабеля.
- 4. Подсоедините кабель к модулю и затяните крепление от руки.

#### Контроллеры в металлических корпусах (выпускаемые на данный момент версии):

антенну необходимо установить вне корпуса контроллера на металлическом кронштейне. Не следует сверлить сам корпус.

Для завершения монтажа этих устройств потребуется настенный кронштейн ANTEXTKIT от Hunter.

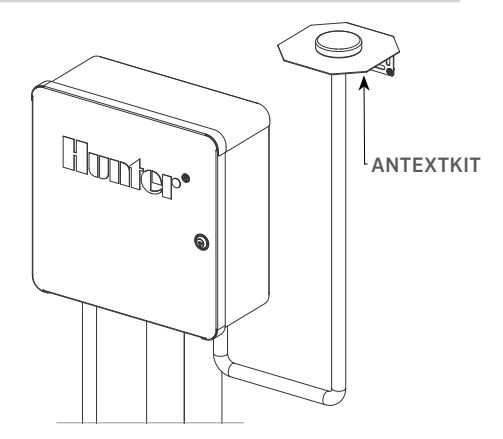

Антенна поставляется с кабелем длиной около 2,8 м (9 футов). Выберите место установки кронштейна, которое позволит проложить кабель антенны через кабелепровод к отверстиям в нижней части контроллера, а затем — через направляющую в рамке дверцы к модулю мобильной связи.

Установите кронштейн как можно выше на стене, используя крепежные элементы, соответствующие типу монтажной поверхности.

## Установка

- 1. Проведите кабель антенны через отверстие в кронштейне. Расположите антенну на кронштейне и закрепите ее с помощью гайки. Плотно затяните гайку.
- 2. Проложите кабель от кронштейна вниз по кабелепроводу, затем направьте его вверх и заведите в корпус контроллера через отверстия для кабелепроводов в нижней части корпуса.
- 3. Проложите кабель антенны через направляющую в задней части рамки дверцы к модулю в панели управления. Оставьте достаточный запас кабеля, чтобы дверцу можно было открывать и закрывать без передавливания кабеля.
- 4. Подсоедините кабель к модулю и затяните крепление от руки.

Контроллеры в металлических корпусах: в верхней части металлических корпусов контроллеров есть предварительно просверленное на заводе отверстие с заглушкой. Чтобы вынуть заглушку, необходимо открутить гайку внутри контроллера.

- 1. Пропустите кабель через предварительно просверленное отверстие и гайку антенны. Затем надежно затяните гайку на антенне.
- 2. Нанесите герметик RTV вокруг отверстия, чтобы заполнить зазор между отверстием в корпусе и резьбой на крепеже.
- 3. Проложите кабель антенны через направляющую в задней части рамки дверцы к модулю в панели управления. Оставьте достаточный запас проводника, чтобы обеспечить возможность открывания и закрывания дверцы без передавливания кабеля.
- 4. Подсоедините кабель к модулю и затяните крепление от руки.

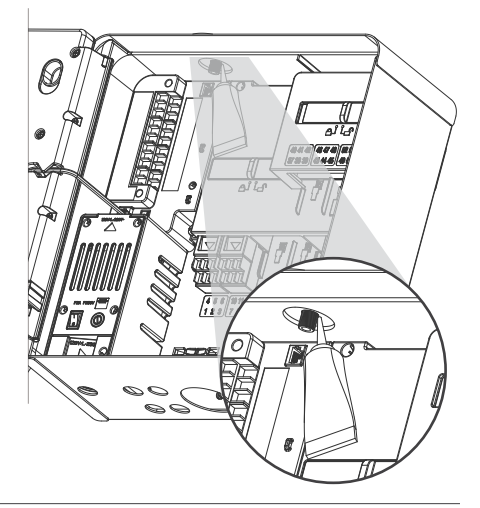

## Установка

Пластиковая стойка: для установки устройства на пластиковой стойке потребуется специальный адаптер под крышку пластиковой стойки PEDLIDANTBRKT от Hunter.

- 1. Проведите кабель антенны через отверстие в кронштейне. Зафиксируйте антенну на крепежном кронштейне с помощью гайки, которая входит в комплект поставки изделия.
- 2. Используя винты из комплекта поставки, смонтируйте кронштейн таким образом, чтобы антенна заходила в углубление на крышке стойки (как это показано на иллюстрации).
- 3. Установите пластиковые направляющие для кабеля (см. иллюстрацию), чтобы закрепить кабель антенны и предотвратить передавливание проводника при закрывании крышки.
- 4. Проложите кабель вниз через отверстие в боковой части рамки панели управления. Подключите его к разъему на модуле A2C-LTEM.

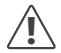

*Проследите за тем, чтобы после подачи питания металлические части кабеля антенны не касались металлических объектов или элементов системы заземления.*

Подайте питание на контроллер. После перезагрузки устройства в нижней части главного экрана должна появиться пиктограмма подключения к сети.

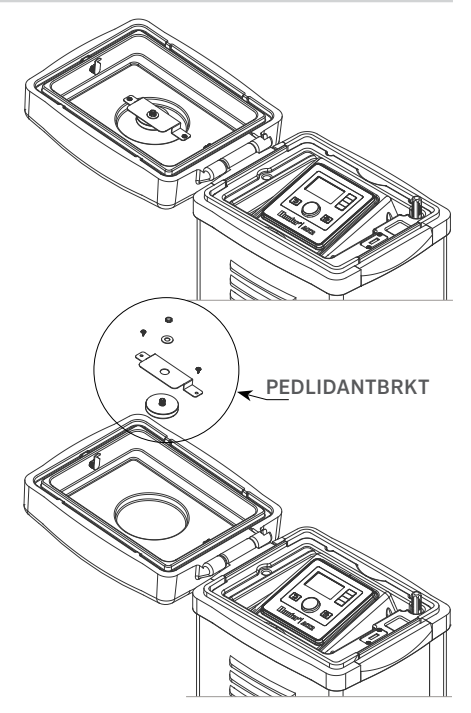

*Built on Innovation®* 7

## <span id="page-7-0"></span>Установка | Настройка и подключение

Значок состояния будет оставаться красным, пока модуль не подключится к сети мобильной связи. При наличии вышки мобильной связи в пределах зоны действия сети подключение будет установлено автоматически в течение нескольких минут. Цвет значка подключения изменится на зеленый.

На этом процесс физической установки изделия будет завершен.

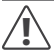

*Настройку программного обеспечения Centralus и тарифного плана мобильной связи необходимо выполнить вскоре после подключения модуля.*

В следующем разделе объясняется, как настроить услугу мобильной связи и добавить контроллер в ПО Centralus. Это должен сделать владелец устройства, так как ему потребуется ввести информацию, необходимую для выставления счетов и проведения оплаты за пользование услугами передачи данных в мобильной сети.

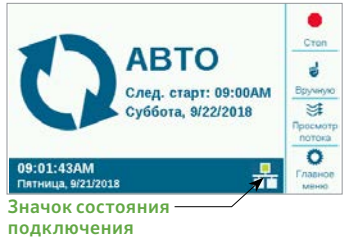

## НАСТРОЙКА И ПОДКЛЮЧЕНИЕ

Нажмите кнопку Main Menu («Главное меню») и с помощью поворотного переключателя выберите раздел Settings («Настройки»). Нажмите на переключатель, чтобы подтвердить свой выбор. Прокрутите список вниз до пункта Networking («Сеть») и выберите его, нажав на поворотный переключатель.

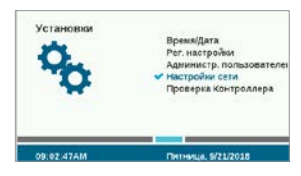

На экране Networking («Сеть») будет отображаться информация о модуле мобильной связи, в том числе данные о состоянии подключения и серийный номер.

Access Point Name (APN) («Название точки доступа (APN)»): название точки доступа используется модулем в качестве адреса, к которому нужно подключаться для передачи данных. Для настройки APN будет предварительно выбран сайт zipitwireless. com. Этот вариант подходит для клиентов из Северной Америки и большинства стан ЕС, которые планируют использовать SIM-карту, предоставленную компанией Hunter. Клиентам из других стран необходимо приобрести совместимый план и SIM-карту местного оператора.

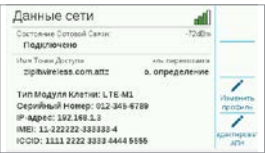

Если вы планируете использовать доступные варианты Hunter/Zipit на прилагаемой SIM-карте, следующий раздел можно пропустить и сразу перейти непосредственно к настройке программного обеспечения.

#### Использование другого поставщика услуг:

клиенты, которые используют собственную SIM-карту и тарифный план, для подключения устройства должны изменить точку доступу.

Если вы собираетесь приобрести собственную SIM-карту и тарифный план, вы должны знать: модуль A2C-LTEM поддерживает ТОЛЬКО сеть мобильной связи 4G. В сетях 3G он работать не будет.

В модуле A2C-LTEM должна использоваться технология мобильной передачи данных CAT-M1 (рекомендуется) или NB-IoT.

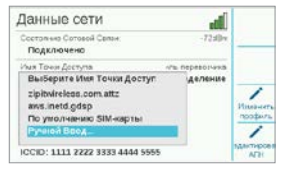

Эти услуги необходимо указывать при покупке тарифного плана. Их наличие может варьироваться в зависимости от страны и оператора мобильной связи, но в плане должен быть указан один из этих двух вариантов. В модуле A2C-LTEM используются карты nano-SIM, поэтому при покупке SIM-карты необходимо учитывать ее размер. Некоторые карты благодаря перфорированной поверхности подгоняются под разный размер. Такие карты могут использоваться, если их можно уменьшить до размера nano-SIM. Клиенты из Северной Америки также могут использовать модуль A2C-LTEM в системах Verizon с тарифным планом CATM1 или NB-IoT и SIM-картой от Verizon. (Такие планы могут называться «Планами M2M»).

Оператор должен предоставить точку доступа для местного предоставления услуг. Нажмите кнопку Edit APN («Изменить точку доступа») на экране Networking («Сеть»), чтобы выбрать или ввести местную точку доступа для оператора. С помощью поворотного переключателя прокручивайте варианты и, нажав на переключатель, выберите один из них:

- aws.inetd.gdsp для Vodaphone через SIM-карту Hunter/Zipit
- SIM-карта по умолчанию попытается найти правильную точку доступа на установленной SIM-карте
- Ручной ввод предназначен для пользователей, которым нужно ввести название точки доступа для другого оператора

## Настройка и подключение

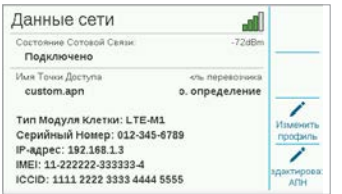

На экране появится окно ввода информации с клавиатурой. С помощью клавиатуры введите название точки доступа (APN) — в точности так, как указано в данных, предоставленных вашей организацией. Если вам нужно ввести точки, символы косой черты и другие знаки пунктуации, нажмите экранную кнопку Symbols («Символы»).

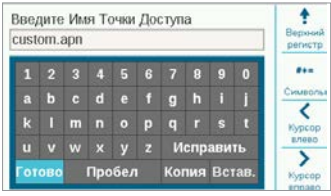

После ввода новой точки доступа проверьте ее название, чтобы убедиться в правильности введенных данных. С помощью поворотного переключателя выберите на клавиатуре кнопку Done («Готово») и нажмите на переключатель. На экране снова отобразится раздел Network Info («Информация о сети») с указанием

нового названия точки доступа (APN). После этого модуль будет готов к подключению в настройках программного обеспечения.

Edit Carrier Profile (Редактирование профиля оператора сети): используется для ускорения подключения. Пользователи из Северной Америки могут выбрать AT&T или Verizon: в этом случае модему нужно только искать полосы частот, используемые этими операторами. В случае успешного подключения состояние подключения будет отображаться как Initializing (Инициализация), Registering… (Регистрация...), и, наконец, Connected (Подключено). В правом верхнем углу экрана появятся значок и значение уровня сигнала.

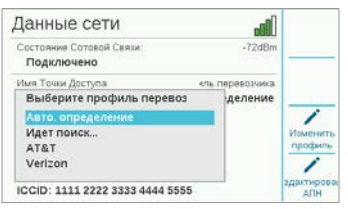

#### Auto Detect (Автоматическое обнаружение):

позволит модулю A2C-LTEM найти правильную полосу на SIM-карте. Международные пользователи всегда должны выбирать этот вариант в первую очередь. В случае успешного подключения состояние подключения будет отображаться как Initializing (Инициализация), Registering… (Регистрация...), и, наконец,

<span id="page-10-0"></span>Connected (Подключено). В правом верхнем углу экрана появятся значок и значение уровня сигнала.

Если модуль не подключается, выберите профиль оператора сети Not Used (Не используется).

Not Used (Не используется): позволяет модему выполнять поиск во всех 15 возможных полосах частот мобильной связи. Это может занять до 20 минут и более. Когда модем найдет подходящую полосу, состояние подключения должно измениться на Connected (Подключено), и на экране появится информация о силе сигнала.

Используя компьютер, подключенный к сети Интернет, либо мобильное устройство, зайдите на веб-сайт centralus.hunterindustries.com.

## НАСТРОЙКА ПРОГРАММНОГО ОБЕСПЕЧЕНИЯ

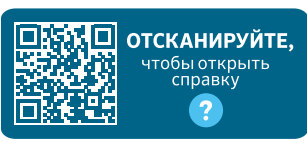

hunter.help/centralussetup

После того, как коммуникационный модуль A2C-LTEM для подключения к сети мобильной связи был установлен в контроллер ACC2 и запитан, он готов для подключения к Интернету. Для завершения настройки необходимо активировать тарифный план, предусматривающий возможность передачи данных, и добавить контроллер на платформу Centralus. Отсканируйте расположенный выше QR-код для получения дополнительных пошаговых инструкций.

## <span id="page-11-0"></span>ПОИСК И УСТРАНЕНИЕ НЕИСПРАВНОСТЕЙ

#### Сила сигнала

Максимальное значение уровня сигнала составляет -51 дБм. Этот показатель отображается в правом верхнем углу экрана Networking («Сеть»). Чем ближе это значение к нулю, тем выше уровень сигнала.

Обычно для надежного обмена информацией достаточно значения -85 дБм. Показатель -99 дБм или ниже считается недостаточным. Для улучшения качества сигнала антенну можно установить повыше с помощью внешнего кронштейна (504494), и/или исключить возможность ее перекрытия крупногабаритными металлическими предметами или листвой растений.

Чтобы получить более подробную информацию о настройках, отсканируйте QR-код или посетите вебсайт hunterindustries.com.

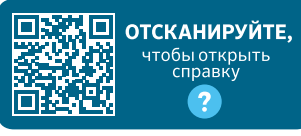

hunter.help/centralus

## СООТВЕТСТВИЕ СТАНДАРТАМ И СЕРТИФИКАТЫ

Настоящим компания Hunter Industries подтверждает, что данное изделие соответствует всем основным требованиям и другим применимым нормам Директивы 2014/53/ЕС (директива по радиооборудованию).

#### Уведомление Федеральной комиссии по средствам связи (FCC) о помехах

Данный прибор создает, использует, может испускать радиочастотную энергию и, в случае несоблюдения инструкций производителя при его установке и эксплуатации, может создавать помехи для приема радио- и телевизионных сигналов. Данное оборудование было протестировано и признано соответствующим ограничениям для цифровых устройств класса B (пункт 15 правил Федеральной комиссии связи США (FCC Rules)). Его эксплуатация допускается только при соблюдении двух условий:

- 1. Устройство не должно создавать опасных помех.
- 2. На работе данного устройства не должны сказываться внешние помехи, включая те, которые могут вызвать нежелательные режимы его функционирования.

Правила FCC предусматривают, что любые изменения или модификации, не утвержденные Hunter Industries в явной форме, могут аннулировать ваше право на эксплуатацию данного оборудования. Введение таких ограничений направлено на обеспечение надлежащей защиты от помех при установке оборудования в жилых помещениях. Тем не менее, нет никакой гарантии, что помехи не возникнут во время работы конкретного установленного оборудования. Если данное устройство все-таки создает помехи для приема

<span id="page-12-0"></span>радио- или телевизионного сигнала, что может быть обнаружено путем его включения и выключения, пользователю рекомендуется устранить помехи, выполнив одно или несколько из следующих действий:

- Переориентировать или переместить принимающую антенну.
- Увеличьте расстояние между оборудованием и приемником.
- Подключите данное оборудование к розетке электрической цепи, отличной от той, к которой подключен приемник.
- Обратитесь за помощью к продавцу или квалифицированному телевизионному или радиотехнику.

Это устройство соответствует требованиям лицензирования Министерства промышленности Канады, за исключением стандарта(-ов) RSS. Эксплуатация допускается только при соблюдении

следующих условий:

- 1. данное устройство не должно создавать помех; и
- 2. устройство должно нормально работать при наличии любых помех, включая те, которые могут привести к нежелательному влиянию на его функциональность.

Le présent appareil est conforme aux CNR d'Industrie Canada applicables aux appareils radio exempts de licence. L'exploitation est autorisée aux deux conditions suivantes:

- 1. l'appareil ne doit pas produire de brouillage, et
- 2. l'utilisateur de l'appareil doit accepter tout brouillage radioélectrique subi, même si le brouillage est susceptible d'en compromettre le fonctionnement.

Изменения или модификации, не утвержденные Hunter Industries Inc. в явной форме, могут аннулировать право пользователя на эксплуатацию устройства. При необходимости следует обратиться за дополнительным советом к представителю Hunter Industries Inc. или квалифицированному радио- или телемастеру.

В соответствии с требованиями к радиочастотному излучению Федеральной комиссии связи для мобильных передающих устройств и передающих устройств с базовой станцией, расстояние между антенной данных устройств и операторами при работе должно составлять не менее 20 см (8 дюймов). Работа на меньших расстояниях не рекомендуется, поскольку это противоречит установленным требованиям. Антенна(-ы), используемая(-ые) для данного передатчика, не должны быть размещены рядом с другими антеннами или передатчиками.

#### Заявление о соответствии требованиям Министерства промышленности Канады (ISED)

Это устройство содержит не подлежащий (подлежащие) лицензированию передатчик(и)/ приемник(и), которые соответствуют требованиям лицензирования Министерства промышленности Канады, за исключением стандарта (стандартов) RSS.

Его эксплуатация допускается только при соблюдении следующих условий:

- Данное устройство не должно создавать помех, и
- устройство должно успешно работать при наличии любых помех, включая те, которые могут привести к нежелательному влиянию на его функциональность.

Le présent appareil est conforme aux CNR d'Innovation, Sciences et Développement économique Canada applicables aux appareils radio exempts de licence. L'exploitation est autorisée aux deux conditions suivantes:

- l'appareil ne doit pas produire de brouillage, et
- l'utilisateur de l'appareil doit accepter tout brouillage radioélectrique subi, même si le brouillage est susceptible d'en compromettre le fonctionnement.

#### <span id="page-13-0"></span>Сертификат соответствия директивам ЕС

Компания Hunter Industries заявляет, что контроллер системы полива соответствует стандартам директив ЕС по электромагнитной совместимости (2014/30/ЕС), низковольтному оборудованию (2014/35/EC) и радиооборудованию (2014/53/ЕС).

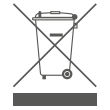

Данный символ означает, что изделие нельзя утилизировать вместе с обычными бытовыми отходами. Вместо этого его необходимо доставить в соответствующее учреждение для последующей переработки. Правильная утилизация и переработка способствуют защите природных ресурсов, здоровья людей и окружающей среды. Для получения подробной информации об утилизации и переработке этого изделия обращайтесь в городскую администрацию, службу повторной переработки или в магазин, где вы его приобрели.

## Примечания

Нами движет стремление помогать нашим клиентам. Инновации и технологии всегда были неотъемлемой частью нашей продукции, однако максимально качественная поддержка заказчиков всегда имела для нас первостепенное значение, и мы надеемся, что именно она сделает вас частью семьи клиентов Hunter на долгие годы.

Gene Smith, руководитель подразделения ландшафтного полива и наружного освещения

HUNTER INDUSTRIES | *Built on Innovation®* Даймонд Стрит 1940, Сан-Маркос, Калифорния, 92078, США hunterindustries.com

*© 2023 Hunter Industries™. Hunter, логотип Hunter и все остальные торговые марки принадлежат компании Hunter Industries и зарегистрированы в США и других странах. Переработайте эту брошюру.*